# **Release H: Influxdb Security**

- [Introduction](#page-0-0)
- [Queries](#page-0-1)
- [JWT Authorization in Influxdb V1](#page-1-0)
- [Client Libraries](#page-3-0)
- [Chronograf](#page-4-0)
- [Links](#page-5-0)

# <span id="page-0-0"></span>Introduction

Influxdb uses API token for secure interaction with the database.

These tokens fall into 3 categories:

- 1. Operator Token Grants full read and write access to all organizations and all organization resources in he database.
- 2. All Access Token Grants full read and write access to all resources in an organization.
- 3. Read/Write Token Grants full read and write access to specific buckets in an organization.

The token used to do the initial setup is an operator token. This type of token is required to setup users and assign them to organizations.

You can retrieve the authorizations using the following command:

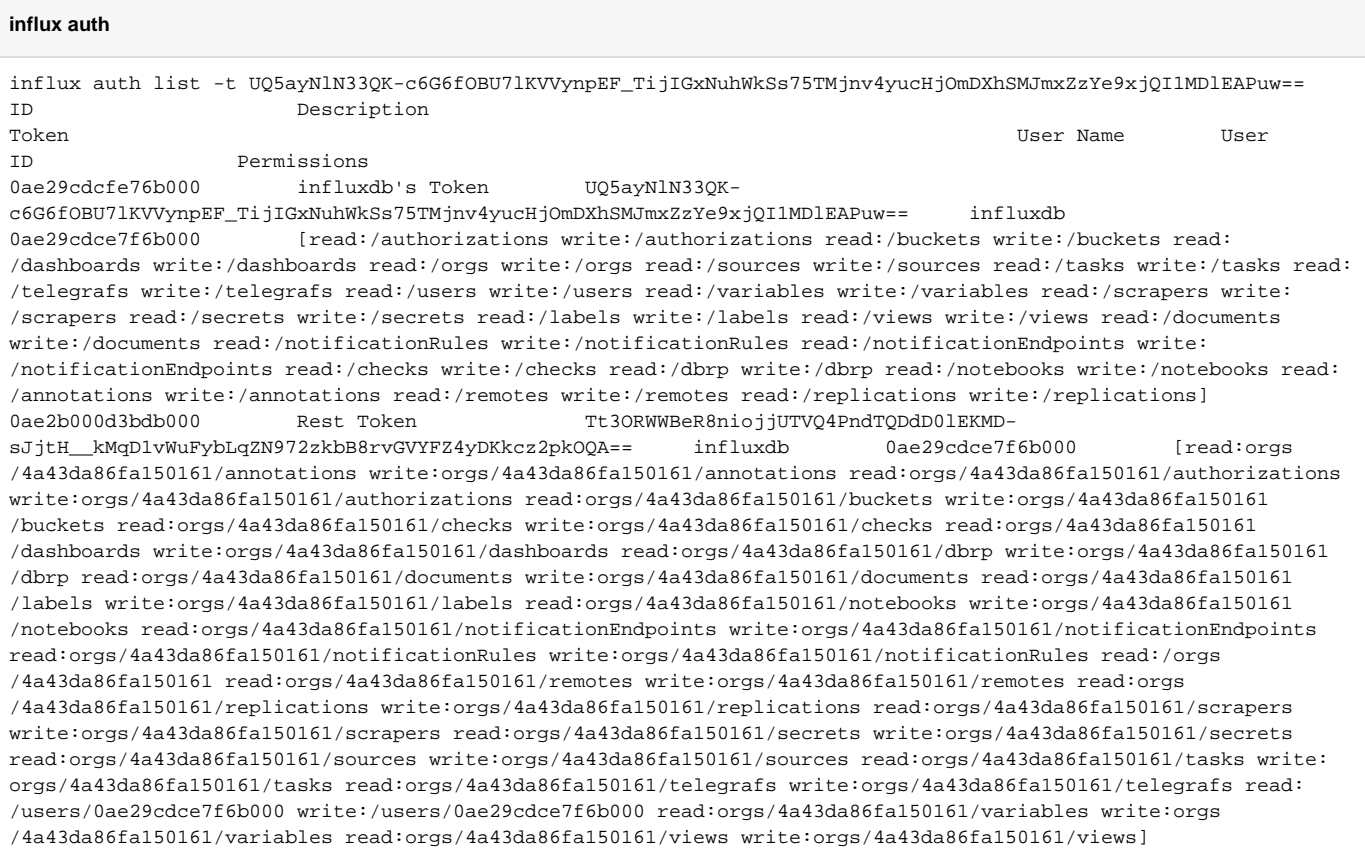

They can also be obtained from the rest endpoint: [http://<influxdb host>:<influxdb port>/api/v2/authorizations](http://localhost:8086/api/v2/authorizations)

The first token listed above (influxdb's Token) is he setup token and grants access to all resources in the database.

# <span id="page-0-1"></span>**Queries**

The following example shows how to create a new bucket using one of these tokens:

#### **Create bucket**

```
#!/bin/sh
INFLUX_ORG_ID="4a43da86fa150161"
INFLUX_TOKEN="UQ5ayNlN33QK-c6G6fOBU7lKVVynpEF_TijIGxNuhWkSs75TMjnv4yucHjOmDXhSMJmxZzYe9xjQI1MDlEAPuw=="
curl --request POST "http://localhost:8086/api/v2/buckets" 
--header "Authorization: Token ${INFLUX_TOKEN}" 
--header "Content-type: application/json" 
--data '{
     "orgID": "'"${INFLUX_ORG_ID}"'",
     "name": "iot-bucket",
     "retentionRules": [
      {
         "type": "expire",
         "everySeconds": 86400,
         "shardGroupDurationSeconds": 0
      }
    ]
  }'
```
We can also use the version 1 APIs with a username and password if required.

First create a v1 user and assign read an write permissions for a particular bucket:

influx v1 auth create -o EST --username influxv1 --password influxv1 --read-bucket 272626d8c766fd27 --write-bucket 272626d8c766fd27 -t UQ5ayNlN33QK-c6G6fOBU7lKVVynpEF\_TijIGxNuhWkSs75TMjnv4yucHjOmDXhSMJmxZzYe9xjQI1MDlEAPuw==

We can then write to the bucket like this:

#### **Write**

```
curl -iv -XPOST "http://localhost:8086/write?db=ts-bucket&precision=ns" \
  --user "influxv1":"influxv1" 
  --header "Content-Type: text/plain; charset=utf-8" \
  --header "Accept: application/json" \
   --data-binary '
    airSensors,sensor_id=TLM0201 temperature=73.97038159354763,humidity=35.23103248356096,co=0.48445310567793615
    airSensors,sensor_id=TLM0202 temperature=75.30007505999716,humidity=35.651929918691714,co=0.5141876544505826
'' 100
```
and read the data back like this:

#### **Query**

```
curl -v --get "http://localhost:8086/query" \
  --user "influxv1":"influxv1" \
   --data-urlencode "db=ts-bucket" \
   --data-urlencode "q=SELECT * FROM airSensors WHERE \"time\" > now()-1h"
```
**Note**: If we are using a measurement with special characters like SubNetwork=CountryNN,MeContext=MEC-Gbg-1,ManagedElement=RNC-Gbg-1ManagedElement=RNC-Gbg-1,ENodeBFunction=1 we need to surrounds the measurement name in quotes : "q=SELECT \* FROM \" SubNetwork=CountryNN,MeContext=MEC-Gbg-1,ManagedElement=RNC-Gbg-1ManagedElement=RNC-Gbg-1,ENodeBFunction=1\""

# <span id="page-1-0"></span>JWT Authorization in Influxdb V1

If we include the following environment variables in our influxdb (v1) docker container we can enable authorization and use JWTs to retrieve data:

 INFLUXDB\_HTTP\_SHARED\_SECRET: "my super secret pass phrase" INFLUXDB\_ADMIN\_USER: influxadmin INFLUXDB\_ADMIN\_PASSWORD: influxadmin INFLUXDB\_HTTP\_AUTH\_ENABLED: "true"

The following python program shows this in action:

#### **Influxdb JWT**

```
import requests
import jwt
from datetime import datetime, timedelta, timezone
def get_jwt(username, secret, algorithm):
   payload_data = {
        "username": username,
        "exp": datetime.now(tz=timezone.utc) + timedelta(minutes=15)
    }
   encoded = jwt.encode(
        payload=payload_data,
       key=secret,
       algorithm=algorithm
   \, )
   return encoded
url = "http://localhost:8085/query"
username = "influxadmin"
secret = 'my super secret pass phrase'
algorithm="HS256"
jwt = get_jwt(username, secret, algorithm)
headers = { "Authorization": "Bearer "+jwt.decode('utf-8') }
querystring = {"pretty": "true", "db": "ts_pms_metrics",
                "q": "SELECT \"eventName\", \"domain\", \"sourceName\", \"measuredEntityUserName\", \"
startEpochMicrosec\", \"startEpochDate\", \"lastEpochMicrosec\", \"lastEpochDate\", \"measuredEntityDn\", \"
measObjInstId\", \"sMeasType\" ,\"sValue\", \"suspectFlag\" FROM \"pms_data\" WHERE \"time\" > now()-20s"}
response = requests.request("GET", url=url, headers=headers, params=querystring)
print(response.text)
```
To create a new user in influxdb v1 use the following commands:

#### **Influxdb v1 user**

```
/ # influx -username influxadmin -password influxadmin -execute 'SHOW DATABASES'
name: databases
name
----
_internal
ts_db
ts_db1
ts_test
ts_host_metrics
ts_pms_metrics
ts_pms_metrics2
null
ts_pms_bucket
ts_pms_bucket2
ts_pms_bucket3
ts_pms_bucket4
ts pms metrics3
telegraf
ts_pms_metrics_v1
/ # influx -username influxadmin -password influxadmin -database ts_pms_metrics
Connected to http://localhost:8086 version 1.7.11
InfluxDB shell version: 1.7.11
> CREATE USER influxweb WITH PASSWORD 'influxweb' WITH ALL PRIVILEGES
```
The first command shows the available databases

The second one logs into the ts\_pms\_metrics database using the admin user.

The last command creates a new user "influxweb"

Note: If you restart influxdb you'll need to remove these variables otherwise it will get stuck in a loop trying to create the admin user again

 INFLUXDB\_ADMIN\_USER: influxadmin INFLUXDB\_ADMIN\_PASSWORD: influxadmin

**Note**: JWT authorization is no longer supported in Influxdb v. 2

# <span id="page-3-0"></span>Client Libraries

There are a number of client libraries available for interacting with influxdb, the full list can be seen here: [InfluxDB client libraries](https://docs.influxdata.com/influxdb/v1.8/tools/api_client_libraries/)

Here is an example of the python client library:

#### **influxdb\_client**

```
from influxdb client import InfluxDBClient, Point, PermissionResource, Permission
from influxdb_client.domain import Authorization
my_org = "iot"
my_url = "http://localhost:8086"
my_username = "influxdb"
my_password = "influxdb"
my_bucket_name = "iot-bucket"
client = InfluxDBClient(url=my_url, username=my_username, password=my_password, org=my_org)
my_org_id = ""
organizations_api = client.organizations_api()
orgs = organizations_api.find_organizations()
# Check if org already exists
my_org_list = [o for o in orgs if o.name == my_org]
if len(my_org_list):
    org = my_org_list[0]
    my_org_id=org.id
    print("Found " + org.name + ", " + my_org_id)
else:
    print("Creating " + my_org)
    org = organizations_api.create_organization(name=my_org)
    my_org_id=org.id
buckets_api = client.buckets_api()
# Check if bucket already exists
bucket = buckets_api.find_bucket_by_name(bucket_name=my_bucket_name);
if not bucket is None:
    print("Found " + bucket.name)
else:
    print("Creating " + my_bucket_name)
    bucket = buckets_api.create_bucket(bucket_name=my_bucket_name)
# Create a new Authorization token for the bucket
bucket_resource = PermissionResource(org_id=my_org_id, id=bucket.id, type="buckets")
read_bucket = Permission(resource=bucket_resource, action="read")
write_bucket = Permission(resource=bucket_resource, action="write")
auth = Authorization()
auth.org_id=my_org_id
auth.permissions=[read_bucket, write_bucket]
auth.description=bucket.name+' Token'
authorizations_api = client.authorizations_api()
authorizations_api.create_authorization(authorization=auth)
# Find available authorizations
authorizations = authorizations_api.find_authorizations()
for auth in authorizations:
    print(auth.description + " - " + author.toker + " - " + author.tch.starus + " - " + author.tch.starus + " - " + author.tch
```
### <span id="page-4-0"></span>**Chronograf**

Chronograf can be used to visualize your data in either V1 or V2, although it's very similar to what comes out of the box with V2.

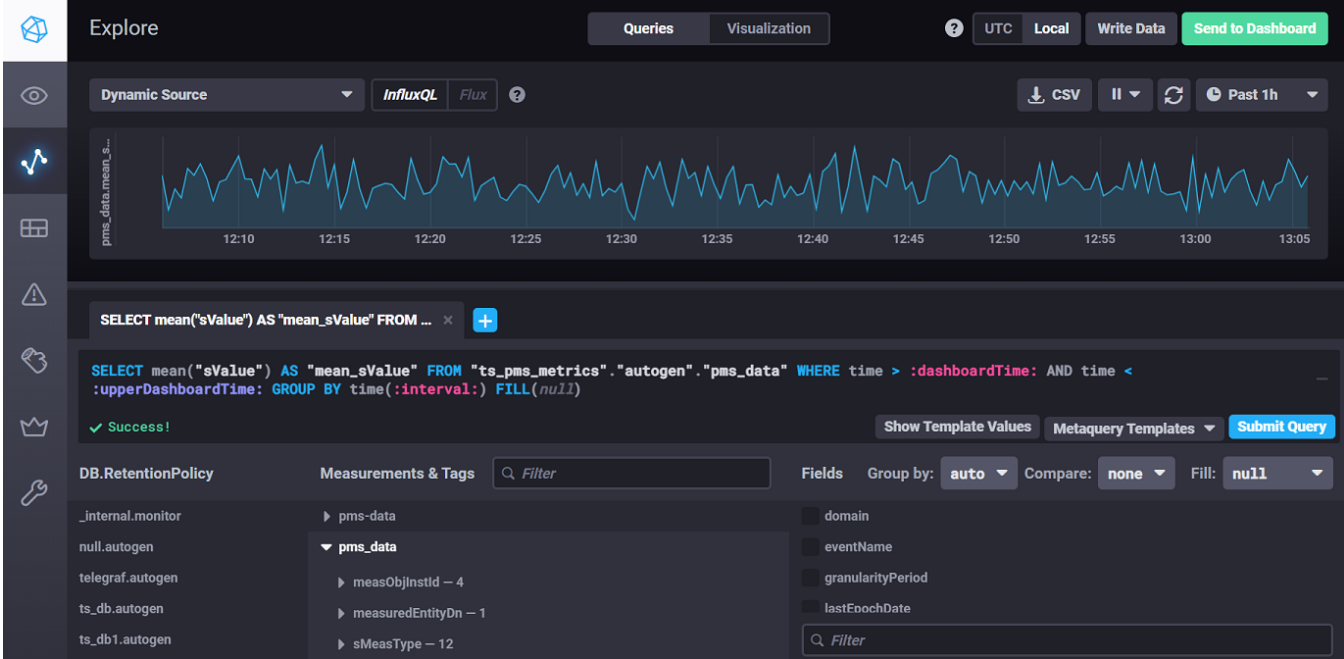

You can also use it to create users:

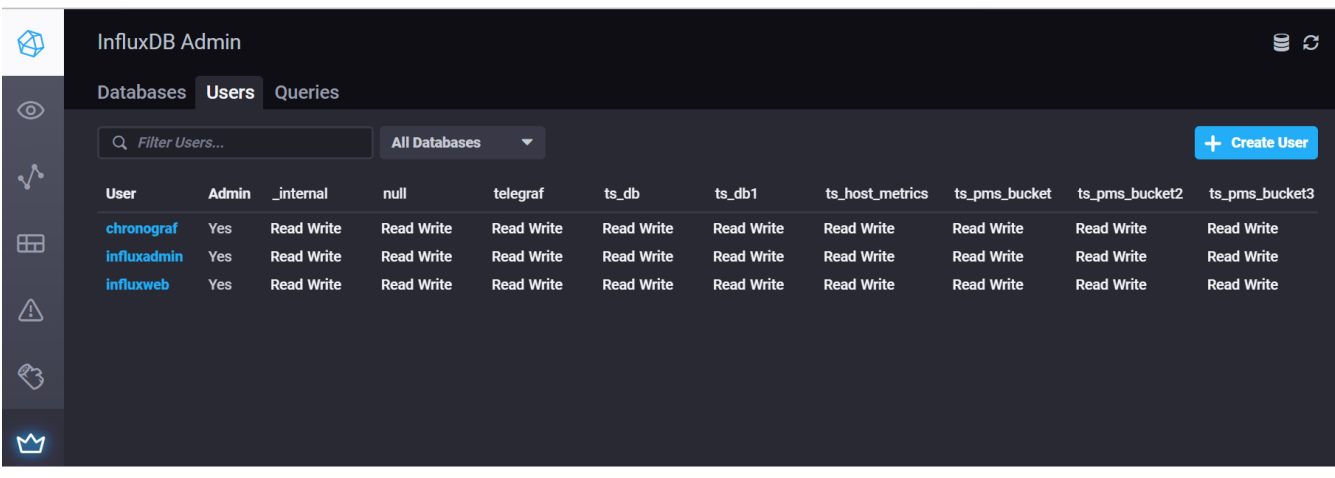

You can use the following yaml to run it in your cluster: [chronograf.yaml](https://wiki.o-ran-sc.org/download/attachments/71762140/chronograf.yaml?version=2&modificationDate=1678887007064&api=v2)

### <span id="page-5-0"></span>Links

[Manage security and authorization](https://docs.influxdata.com/influxdb/v2.6/security/) [Manage API tokens](https://docs.influxdata.com/influxdb/v2.6/security/tokens/) [API Quick Start](https://docs.influxdata.com/influxdb/cloud/api-guide/api_intro/#authentication) [InfluxDB OSS API Service](https://docs.influxdata.com/influxdb/v2.0/api/) [InfluxDB Tech Tips; Creating Tokens with the InfluxDB API](https://www.influxdata.com/blog/tldr-influxdb-tech-tips-creating-tokens-influxdb-api/) [Write data with the InfluxDB API V1](https://docs.influxdata.com/influxdb/v1.8/guides/write_data/) [Authentication and authorization in InfluxDB V1](https://docs.influxdata.com/influxdb/v1.5/query_language/authentication_and_authorization/#authorization) [Using influx - InfluxDB V1 command line interface](https://docs.influxdata.com/influxdb/v1.8/tools/shell/) [Community Templates](https://github.com/influxdata/community-templates) [Install Chronograf](https://docs.influxdata.com/chronograf/v1.10/introduction/installation/)

[Chronograf configuration options](https://docs.influxdata.com/chronograf/v1.10/administration/config-options/)